# What is Keep Alive Mode in WLAN Detail settings?

### **APPLIES TO**

Point Mobile devices with Android 7 and Android 8

In case of Android 9, it was enabled as a default by Google OS design.

## What is Keep Alive Mode?

When your device enters sleep mode, basically the Wi-Fi will be disconnected for saving battery.

If Keep Alive Mode is turned on, the Wi-Fi will be maintained during sleep mode for stable Wi-Fi connection.

#### How to Enable Keep Alive Mode?

• Setting Location : Settings > Network & Internet > Wi-Fi > Wi-Fi preferences > Advanced > WLAN Detail settings

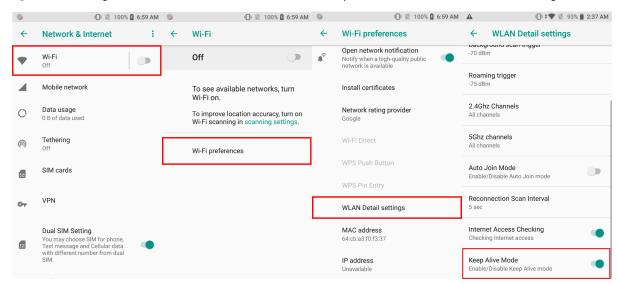

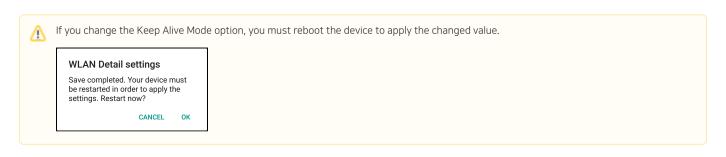

## (i) RELATED ARTICLES

- Wi-Fi Privacy (Randomized MAC) Setting in Android 10 or higher
  Backup and Restore Wireless Network Profiles using Direct Clone
  Check Link Speed
  Wi-Fi Scan Throttling Setting
  Enhanced Security, WPA3 Support